# Prior Month ProCard Statement Guide

Step-by-step guide to accessing your ProCard Statement from past months

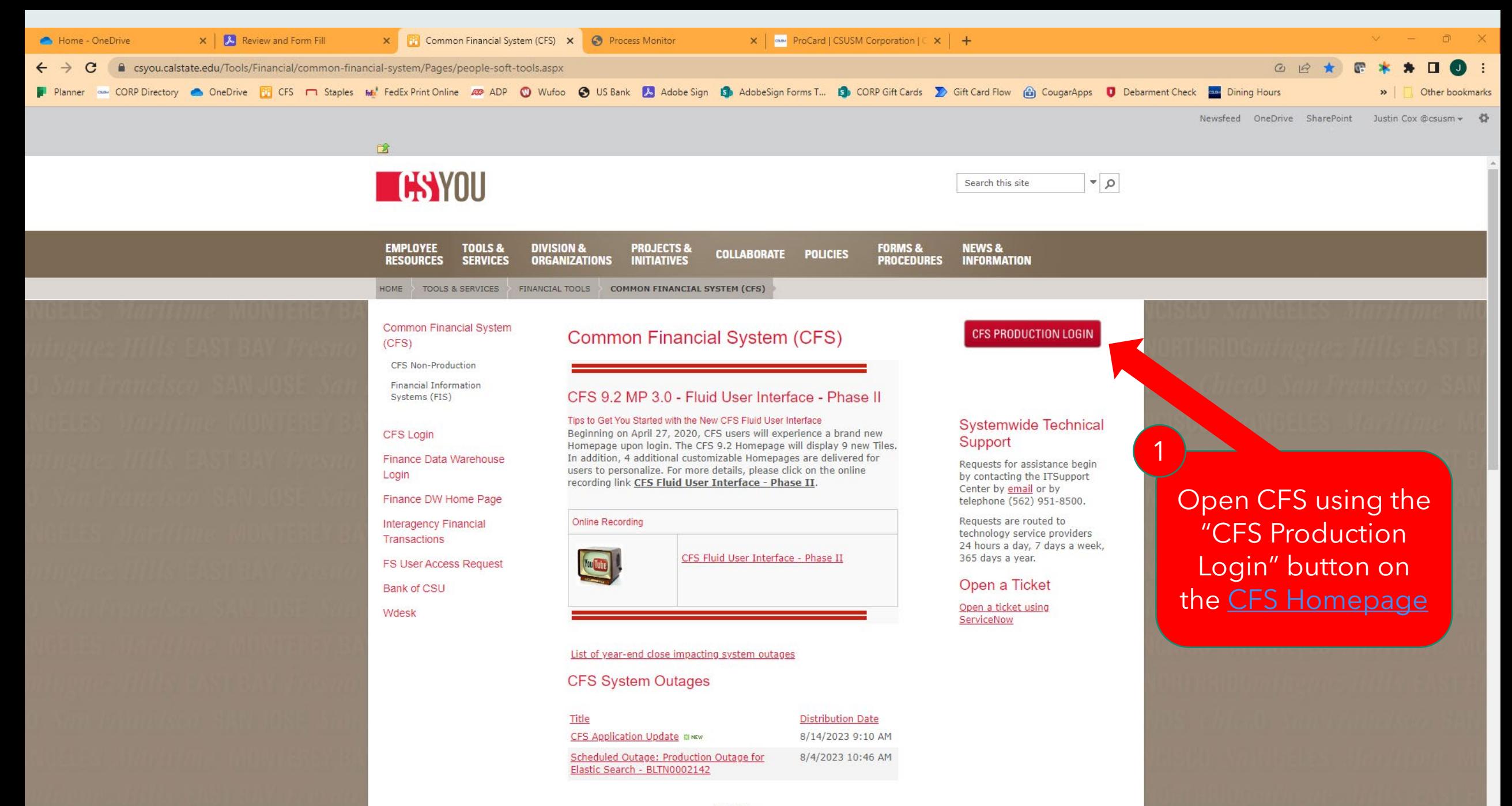

View All...

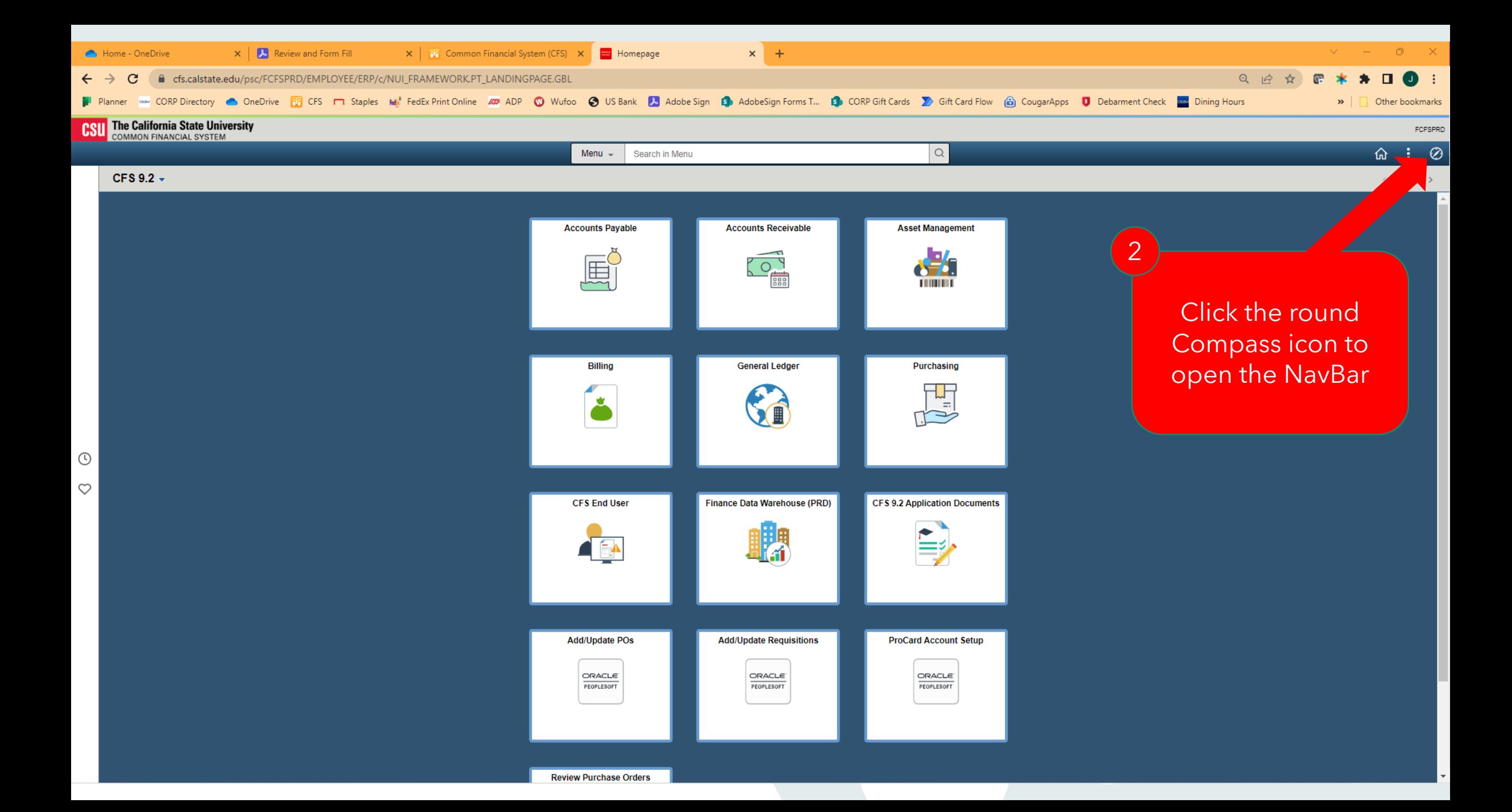

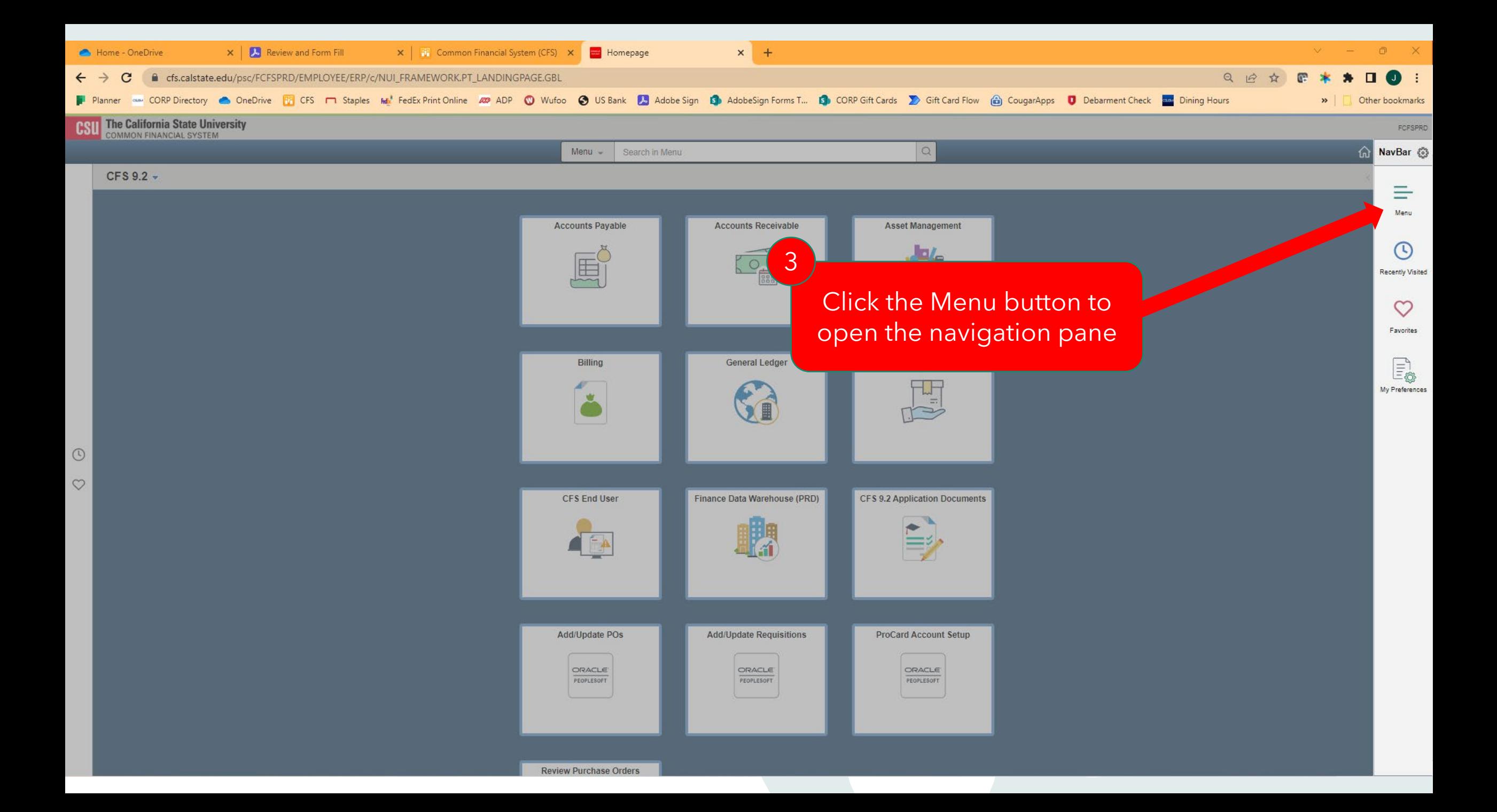

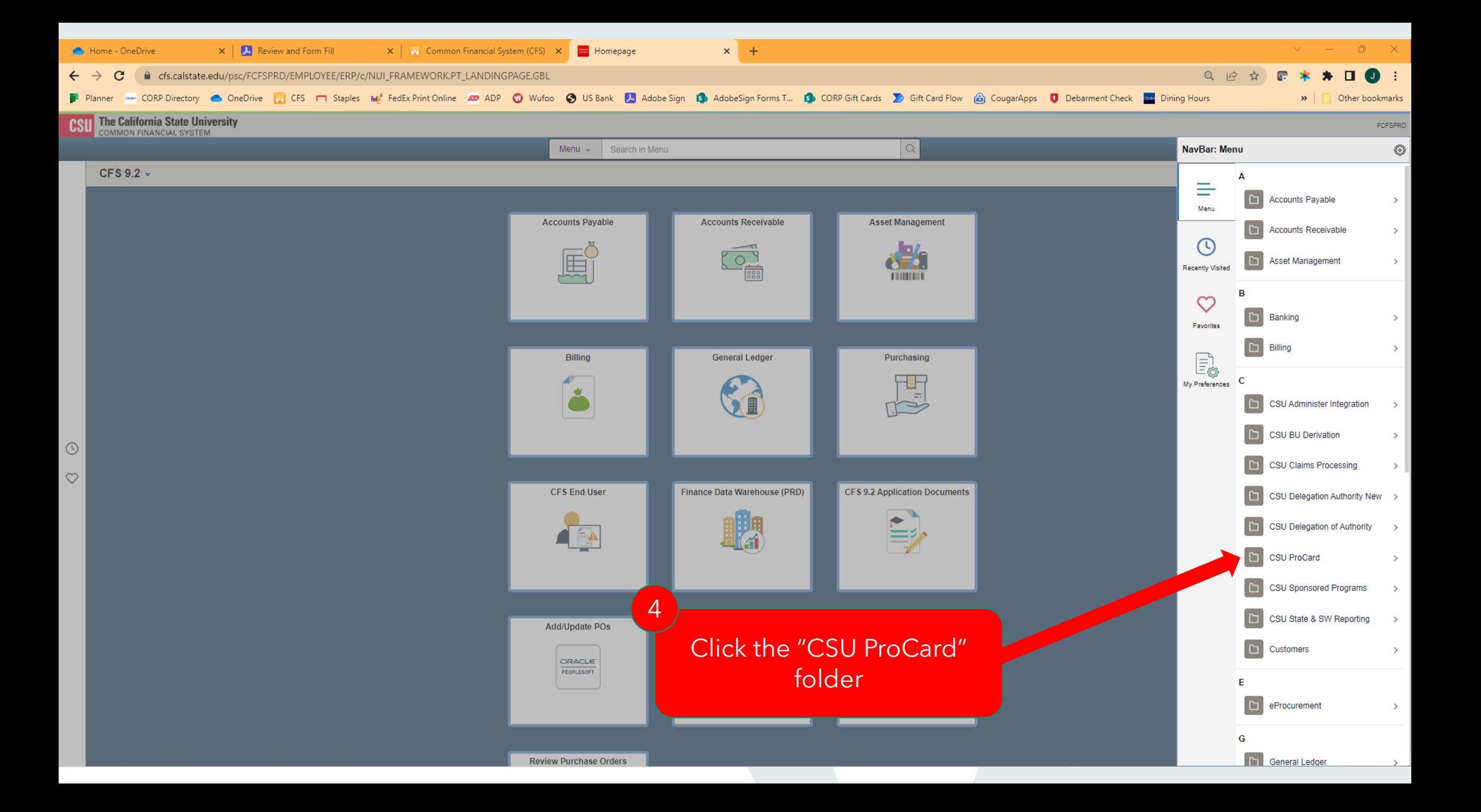

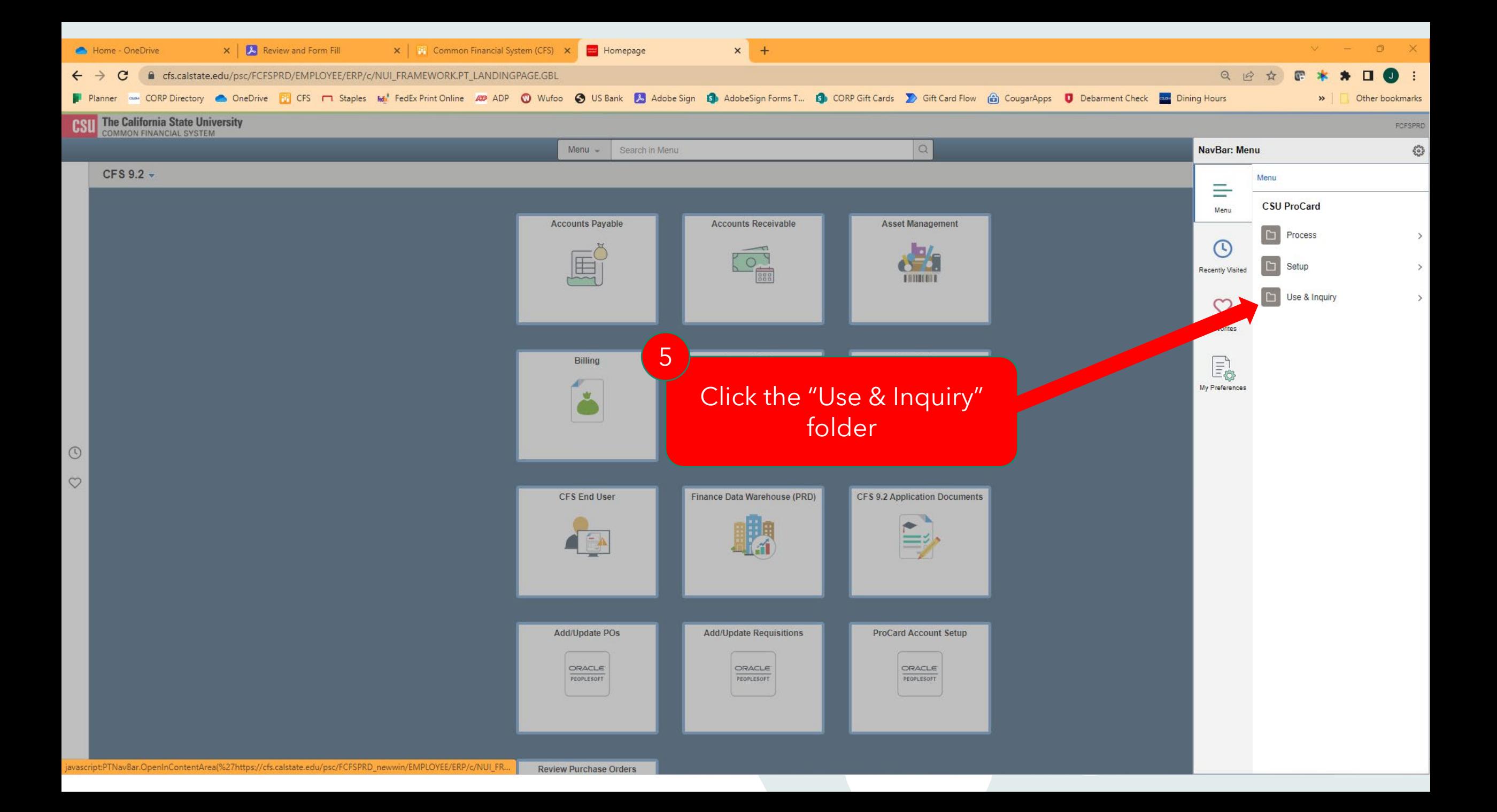

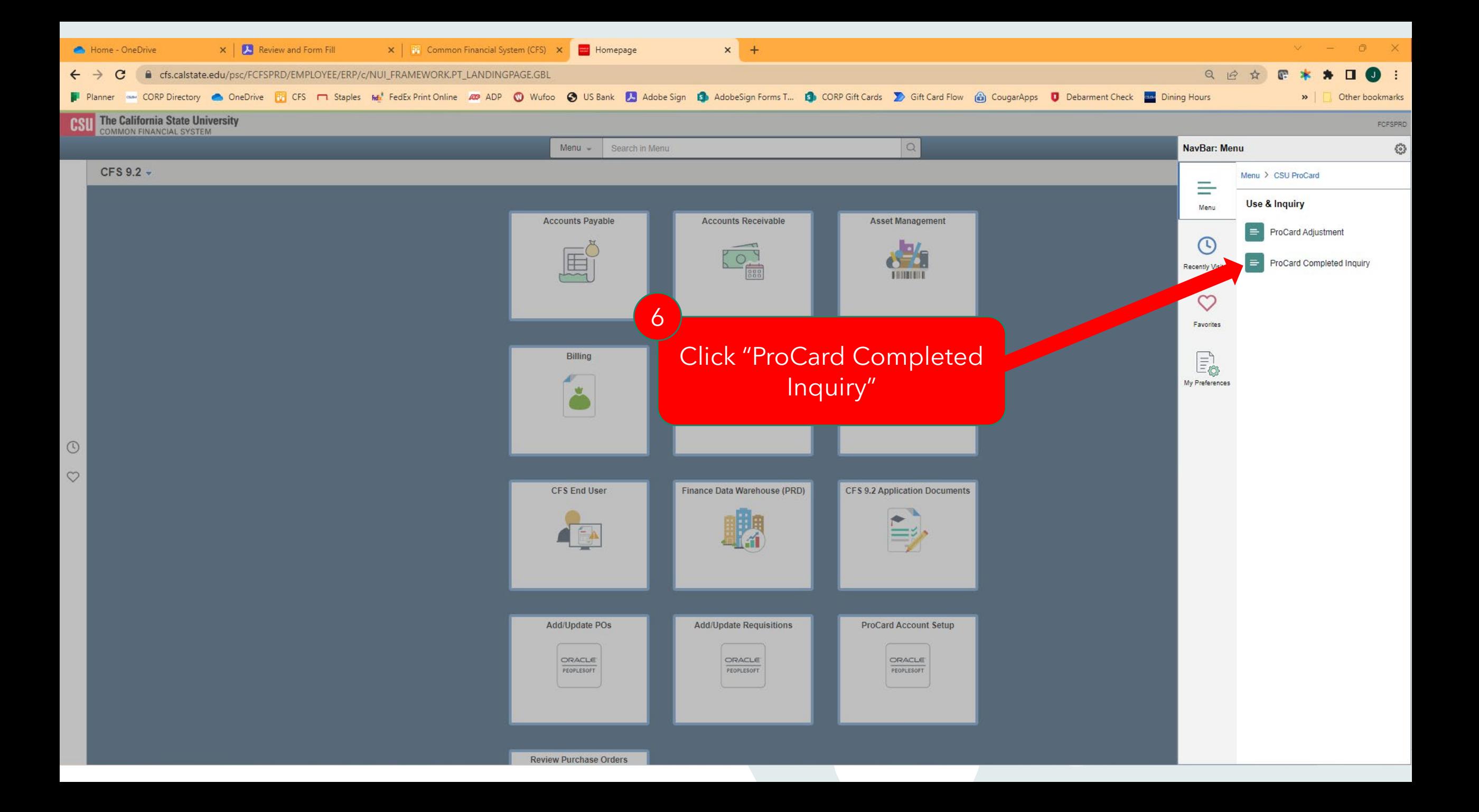

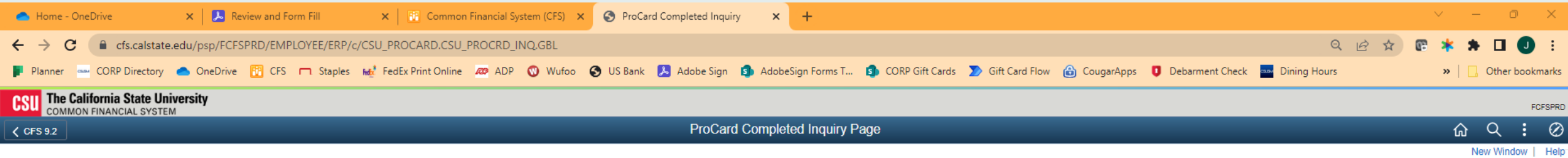

# **ProCard Completed Inquiry Page**

Enter any information you have and click Search. Leave fields blank for a list of all values.

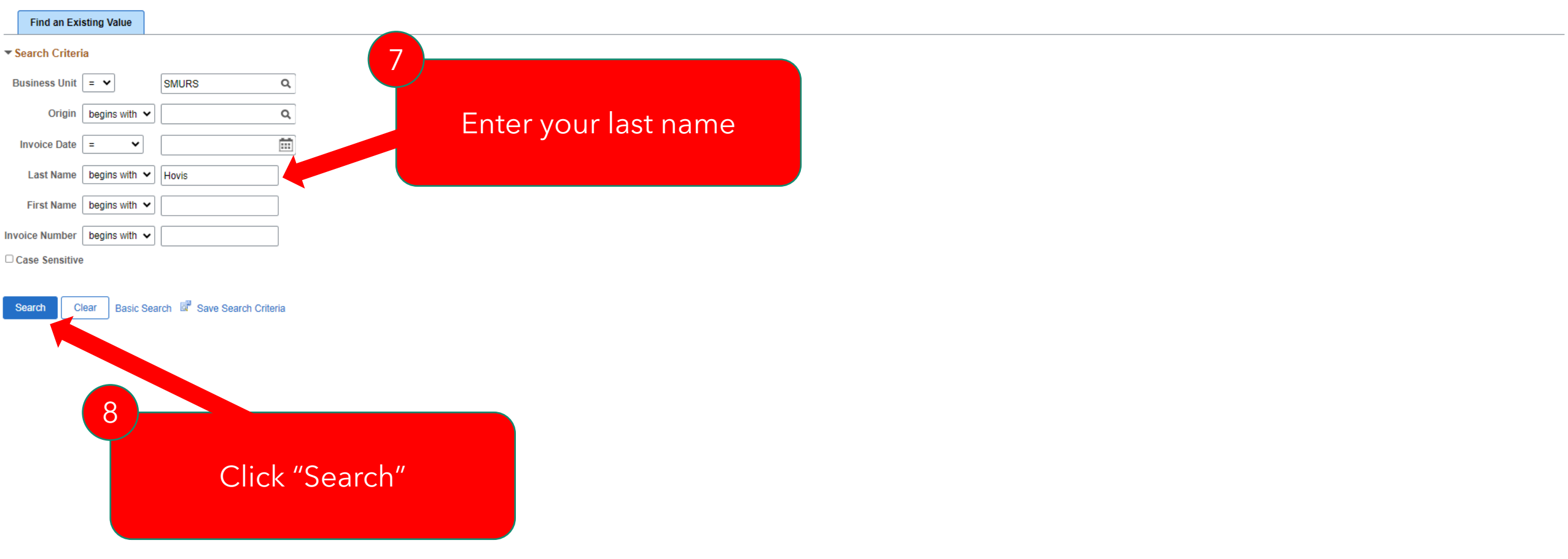

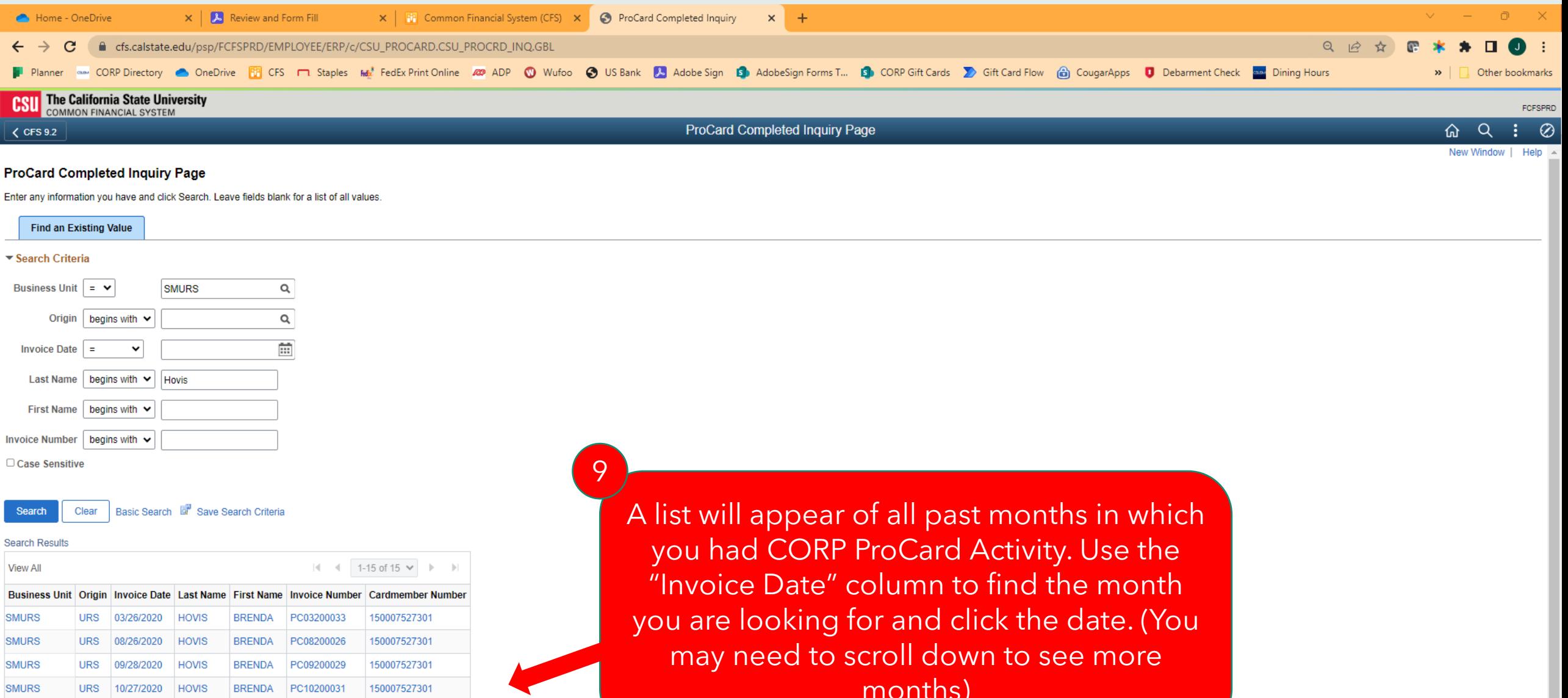

**SMURS** 

**SMURS** 

**SMURS** 

**SMURS** 

**SMURS** 

**SMURS** 

URS 12/29/2020 HOVIS

URS 02/28/2022 HOVIS

URS 06/28/2022 HOVIS

URS 09/27/2022 HOVIS

URS 10/26/2022 HOVIS

URS 11/28/2022 HOVIS

BRENDA PC11220026

150007527301

150007527301

150007527301

150007527301

150007527301

150007527301

months)

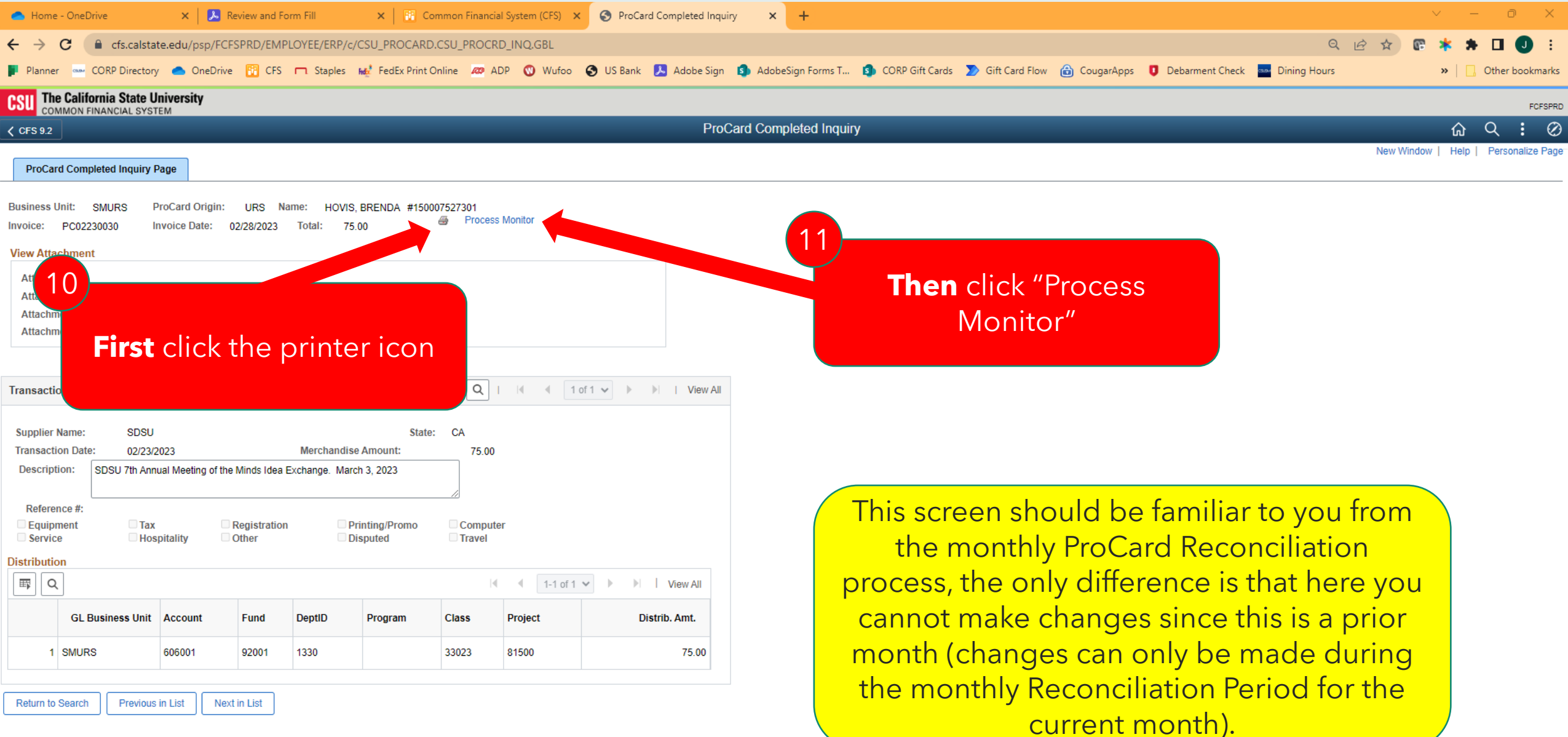

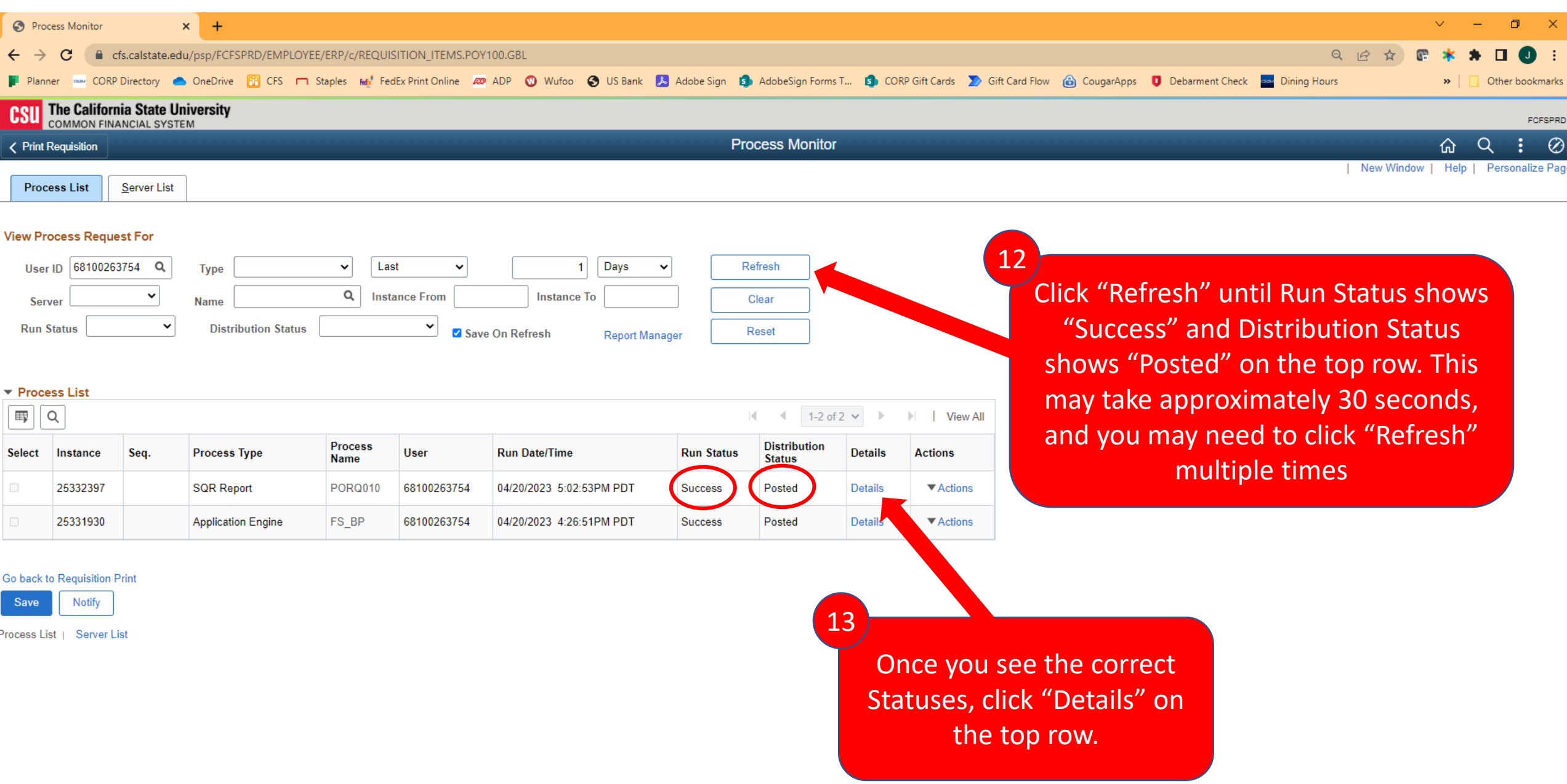

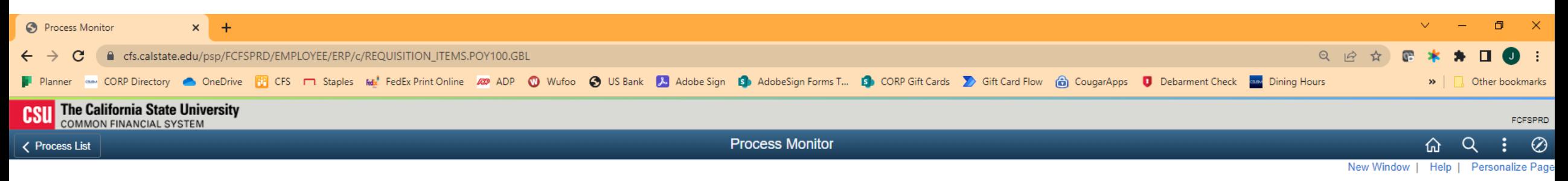

## **Process Detail**

#### **Process**

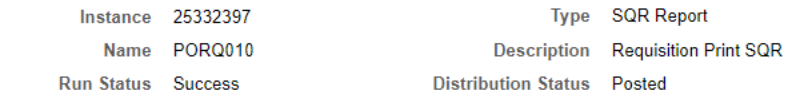

### Run

Date/Time

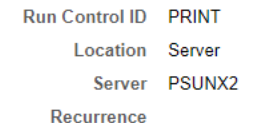

**Update Process Hold Request** Queue Request Cancel Request O Delete Request Re-send Content

Restart Request

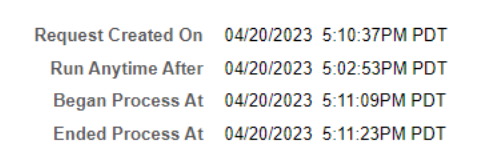

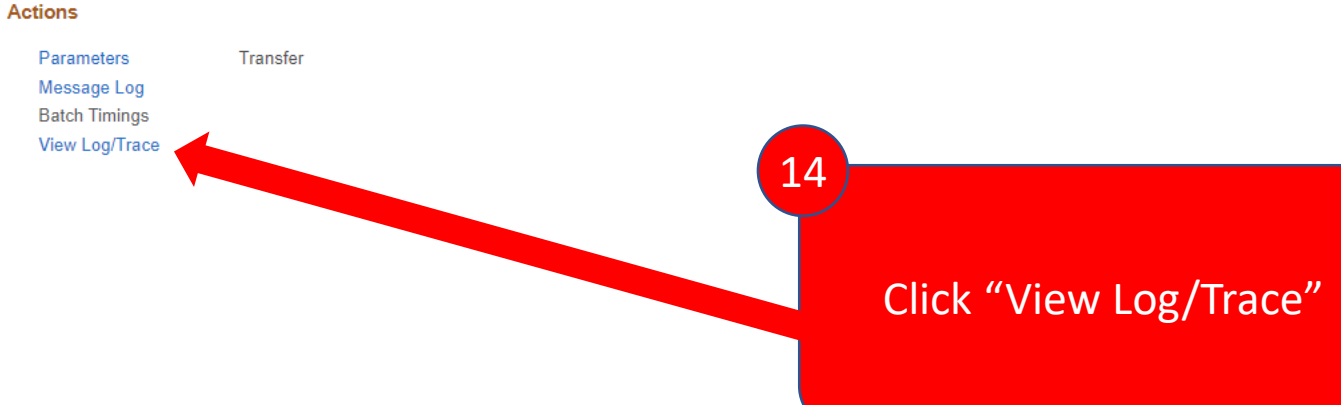

Cancel OK

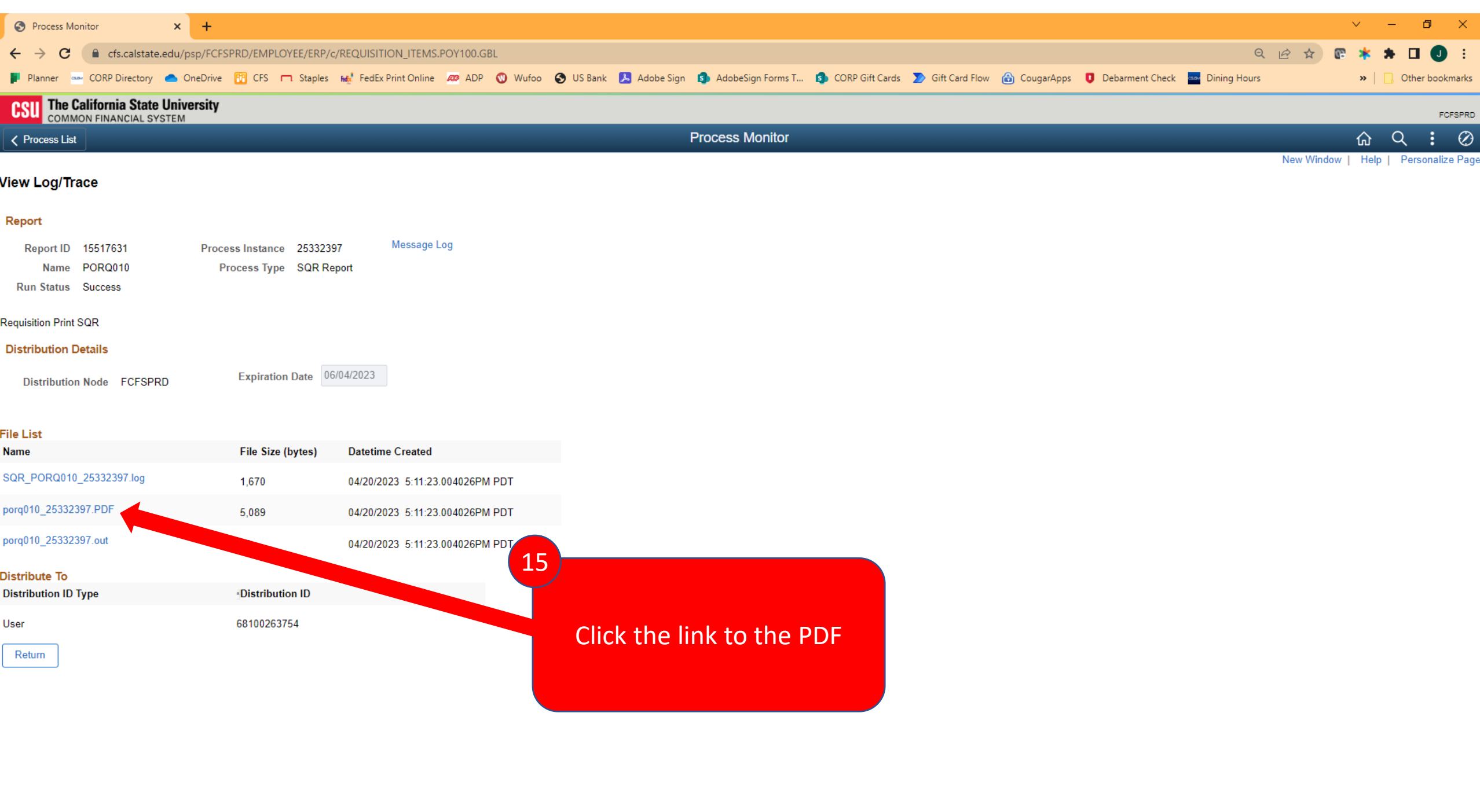

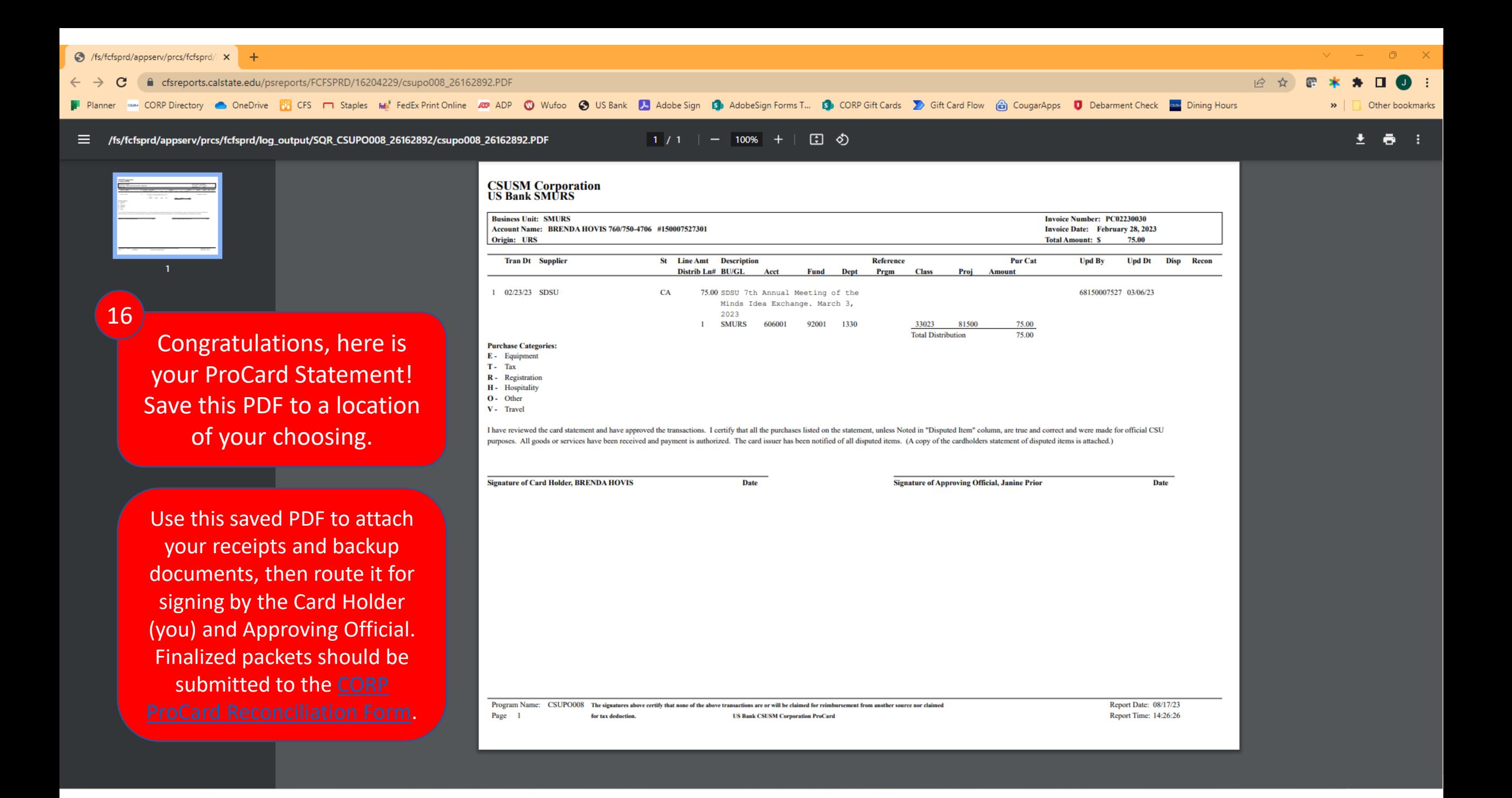